**REGIONE DEL VENETO** 

 **giunta regionale** 

**ALLEGATO C al Decreto n. 7 del 20 gennaio 2014** pag. 1/23

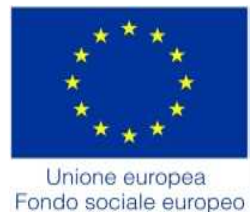

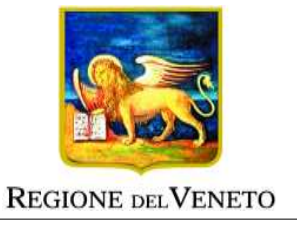

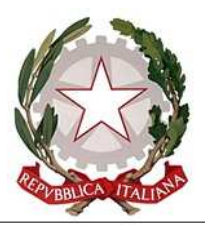

### FONDO SOCIALE EUROPEO POR 2007/2013 OB. COMPETITIVITÀ REGIONALE E OCCUPAZIONE

**Asse IV – CAPITALE UMANO Categoria di intervento 72** 

**Dipartimento Istruzione, Formazione, Lavoro Sezione Lavoro** 

### **PERCORSI DI FORMAZIONE A QUALIFICA PER ADULTI**

**2014/2015** 

**GUIDA ALLA PROGETTAZIONE** 

# **INDICE**

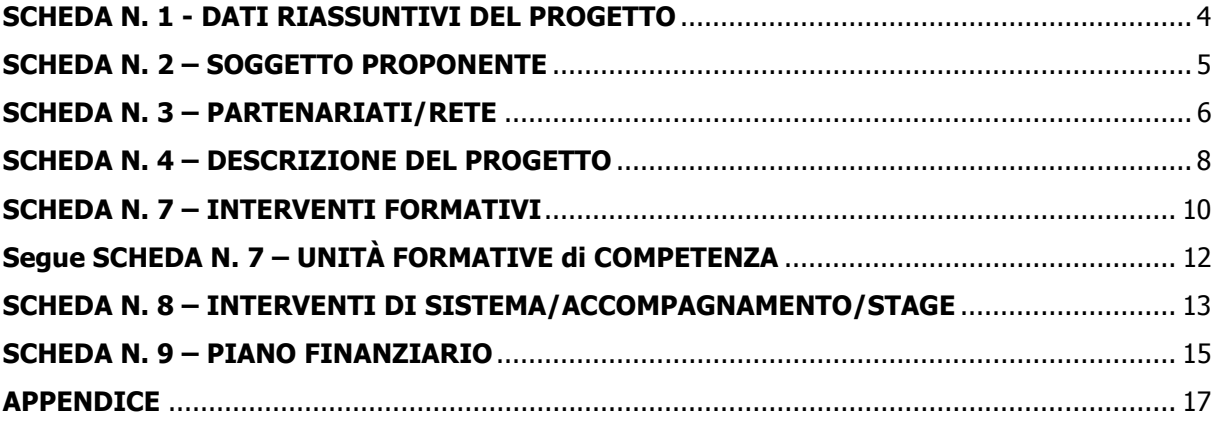

#### PREMESSA

La presente Guida alla Progettazione intende essere uno strumento di supporto ai progettisti in relazione all'Avviso Pubblico approvato con DGR n. 2552 del 20/12/2013 (FSE 2007/2013 – Percorsi di formazione a qualifica per adulti anno 2014/2015). L'utilizzo di questa Guida deve essere pertanto associato allo studio della Direttiva - Allegato B alla succitata DGR.

Per facilitare la lettura, la struttura della Guida richiama la struttura a schede prevista nell'applicativo web per la presentazione dei progetti FSE. A tal proposito si invita anche ad un'attenta consultazione del "Manuale per l'accesso al sistema e per la compilazione del formulario" che consente un'immediata comprensione delle modalità di ingresso e utilizzo del software e fornisce un dettagliato supporto alla compilazione delle schede e dei campi di cui l'applicativo si compone.

Qualora, a seguito dello studio della DGR n. 2552 del 20/12/2013 e dei relativi allegati (in particolare la Direttiva - Allegato B) e della presente Guida, fossero necessarie ulteriori precisazioni in relazione alla progettazione dei percorsi, gli operatori potranno contattare telefonicamente gli Uffici della programmazione, valutazione e europrogettazione della Sezione Lavoro **tutti i giorni dalle 9.00 alle 13.00**. In particolare, per informazioni necessarie alla presentazione dei progetti e per quesiti contenutistici (tipologie e caratteristiche dei progetti presentabili, degli utenti destinatari, ecc.) è possibile telefonare ai numeri 041 279 5305 - 5002 - 5252 oppure è possibile inviare una richiesta all'indirizzo mail servizilavoro@regione.veneto.it specificando nell'oggetto "Bando per Percorsi di formazione a qualifica per adulti- anno 2014/2015"; per quesiti di carattere tecnico (in particolare per quanto riguarda le modalità di accesso e utilizzo del sistema informatico) è possibile telefonare ai numeri 041 279 5154 - 5131-5331.

Si ricorda che le domande di ammissione al finanziamento ed i relativi allegati devono pervenire, pena l'inammissibilità del progetto, entro le ore 13.00 del 17.02.2014 e che anche il passaggio in "stato confermato", attraverso l'apposita funzione dell'applicativo, deve avvenire, pena l'inammissibilità del progetto, prima dell'invio tramite PEC della domanda e comunque entro e non oltre le ore 13.00 del giorno di scadenza.

### ALLEGATO C al Decreto n. 7 del 20 gennaio 2014pag. 4/23

### **SCHEDA N. 1 - DATI RIASSUNTIVI DEL PROGETTO**

**Soggetto proponente:** riportare la denominazione o ragione sociale per esteso ed eventualmente l'acronimo.

**Titolo progetto:** si chiede di indicare la denominazione della qualifica esplicitando gli eventuali indirizzi specifici.

**Obiettivo, Asse, Categoria e Azione POR:** sono campi precompilati dal sistema.

**Azioni:** compilare questo campo scegliendo esclusivamente la seguente opzione:

TN4 - valorizzazione del capitale umano

**Codice ATECO del progetto:** la compilazione di questo campo è obbligatoria. Si chiede di indicare il codice di riferimento più coerente alla qualifica professionale di riferimento del progetto.

**Comune sede progetto, Istat comune, Provincia:** indicare il Comune della sede prevalente del progetto, ovvero il luogo prevalente di svolgimento dell'attività (nel caso non sia individuabile una sede prevalente, va indicata la sede legale od operativa del soggetto proponente); il codice Istat del Comune e relativa Provincia.

**Localizzazione progetto (province):** indicare le sedi di svolgimento dell'attività. Qualora il progetto venga proposto in più province sceglierne più di una.

**Referente progetto:** indicare il nominativo del referente di progetto.

**Ruolo referente:** specificare il ruolo ricoperto all'interno dell'organismo accreditato.

Per i seguenti campi: "**Telefono referente**" – "**Cellulare referente**" – "**E-mail referente**", inserire i dati utili per poter contattare il referente.

### ALLEGATO C al Decreto n. 7 del 20 gennaio 2014pag. 5/23

#### **SCHEDA N. 2 – SOGGETTO PROPONENTE**

La scheda 2 contiene la presentazione del Soggetto proponente ed è fondamentale per la comprensione della coerenza tra la struttura proponente e il progetto presentato.

I seguenti campi: "**Codice fiscale**" – "**Partita IVA**" – "**Indirizzo**" – "**Comune**" – "**Provincia**" sono precompilati dal sistema e non modificabili.

Qualora vi fosse la necessità di apportare delle modifiche è necessario comunicare le variazioni alla Direzione Regionale Formazione, Ufficio Accreditamento – tel. 041 279 5081  $-5136 - 5069.$ 

I seguenti campi: "**Telefono**" – "**Fax**" – "**E-mail**" – sono dati obbligatori da riportare per comunicazioni riferite al progetto specifico.

Legale rappresentante: indicare il nominativo del legale rappresentante del soggetto proponente.

**Attività (class. ATECO 2007):** campo obbligatorio ove inserire il codice che rappresenta l'attività esercitata dal soggetto proponente secondo la classificazione ATECO 2007.

**Attività economica (class. MONIT):** va indicata l'attività esercitata dal soggetto proponente secondo la classificazione UE: selezionare la voce più idonea tra quelle riportate dalla "Tabella 1 – Codice MONIT" in appendice alla presente guida.

**Presentazione proponente**: sintetica presentazione che evidenzi la pregressa esperienza nell'ambito specifico delle attività proposte nel progetto, breve descrizione delle attività che saranno direttamente gestite e realizzate dal proponente e delle modalità di coordinamento e coinvolgimento del/i partner nell'ambito del progetto. È necessario specificare in questo campo-testo il tipo di accreditamento posseduto dal proponente. Si ricorda che il proponente di progetto deve essere iscritto nell'elenco degli organismi accreditati sia per l'ambito della **formazione superiore** sia per l'ambito della **formazione in obbligo formativo**.

### **SCHEDA N. 3 – PARTENARIATI/RETE**

La scheda 3 contiene i dati necessari alla valutazione delle caratteristiche del partenariato coinvolto nel progetto. È necessario prevedere una scheda 3 per ogni partner del progetto e fornire elementi sufficienti per poter stabilire e quindi valutare il valore aggiunto assicurato da ciascun partner in funzione della realizzazione del progetto.

Le informazioni inserite in questa scheda devono essere coerenti con quanto dichiarato nel modulo di adesione in partnership (Allegato C al presente decreto) **che deve essere trasmesso agli uffici regionali**, completo di timbro e firma in originale del legale rappresentante del partner, **tramite PEC** congiuntamente alla Domanda di Ammissione.

#### **NOTA BENE**

Si ricorda che i progetti presentati in risposta alla DGR 2552 del 20/12/2013 devono **obbligatoriamente** attivare almeno un partenariato aziendale.

**Denominazione soggetto partner**: riportare la denominazione o ragione sociale per esteso ed eventualmente l'acronimo.

**Tipologia partenariato:** scegliere tra le opzioni presenti una delle seguenti:

- "partenariato aziendale";
- "partenariato non aziendale".

Compilare i seguenti campi: "**Partita IVA**" – "**Indirizzo sede legale**" – "**Provincia sede legale**" – "**Tel**" – "**Fax**" – "**E-mail**" – "**Legale rappresentante partner**" – "**Cellulare referente**" – "**Referente soggetto partner**" – "**Telefono referente**" – "**E-mail referente**".

**Dimensione impresa:** selezionare una tra le 5 opzioni previste.

**NOTA BENE**: per la definizione di impresa e di dimensione di impresa si rinvia all'Allegato 1 al Regolamento (CE) 800/2008.

**Numero addetti:** inserire il numero di lavoratori occupati (dipendenti e collaboratori purché inseriti in modo stabile) presso il partner.

**Codice fiscale**: si suggerisce di prestare attenzione nella compilazione di tale campo in quanto è la chiave per l'individuazione del soggetto partner.

**Comune sede legale e Istat Comune sede legale**: indicare il Comune della sede legale del partner e relativo codice Istat.

**Forma giuridica partner:** selezionare una delle opzioni riportate nella "Tabella 2 – Forma giuridica" in appendice alla presente guida.

Partner accreditato: specificare se il partner è accreditato selezionando una delle due opzioni "SI"/"NO".

**Codice accreditamento partner:** nel caso di un partner accreditato specificare in questo campo se si tratta di:

- accreditato ai servizi per il lavoro segnalare "L";
- accreditato alla formazione segnalare "F";
- accreditato sia ai servizi per il lavoro sia alla formazione segnalare "L+F".

### ALLEGATO C al Decreto n. 7 del 20 gennaio 2014pag. 7/23

**Attività (class. ATECO):** attività esercitata dal soggetto partner secondo la classificazione ATECO 2007.

**Attività economica (class. MONIT):** è quella esercitata dal soggetto partner secondo la classificazione UE: selezionare dal menù la voce più idonea tra quelle riportate nella "Tabella 1 – Codice MONIT" in appendice alla presente guida.

**Presentazione del partner:** fornire informazioni esaustive sull'esperienza pregressa del partner in relazione al progetto presentato.

**Descrizione ruolo:** descrivere il ruolo che intende ricoprire il partner e che deve essere formalizzato in fase di presentazione del progetto.

**Funzioni affidate:** selezionare dal menù a tendina una o più opzioni della "Tabella 3 – Funzioni affidate ai partner" riportata in appendice alla presente guida.

**Importo previsto affidamento**: la compilazione di questo campo è obbligatoria. Nel caso in cui il partner non abbia importo affidato segnalare zero.

**Ruolo referente**: indicare sinteticamente il ruolo del referente nel progetto specifico all'interno dell'organismo partner.

**Numero destinatari riferibili all'impresa/ente/scuola/università:** è obbligatorio specificare il numero destinatari riferiti al partner di cui alla presente scheda. Ad esempio, nel caso di azienda partner che offra l'opportunità di ospitare uno o più tirocinanti andrà indicato il numero di destinatari ospitati in tirocinio; nel caso di un partner rappresentato da un organismo accreditato alla formazione andrà indicato il numero di destinatari che intende coinvolgere nell'intervento/i in cui il partner esercita un ruolo.

### **SCHEDA N. 4 – DESCRIZIONE DEL PROGETTO**

**Dalla lettura della scheda 4 dovrà emergere l'architettura complessiva degli interventi. In considerazione del carattere innovativo, della peculiarità dei percorsi a qualifica per adulti, della necessaria personalizzazione, dovranno essere descritte e motivate le modalità organizzative e le metodologie che si intendono attuare al fine di garantire la necessaria flessibilità degli interventi formativi.** 

Per ciascuna delle sezioni sono di seguito specificate le informazioni che dovranno essere dettagliate.

**Motivazione intervento/rilevazione fabbisogni**: esplicitare la coerenza interna del progetto nel suo complesso, le analisi preliminari che sono state condotte e che hanno motivato la scelta della specifica qualifica oggetto degli interventi e l'attivazione del partenariato presentato.

In coerenza con gli obiettivi della Direttiva, si ricorda la necessità che ciascun progetto quadro sia il frutto di un'accurata analisi dei fabbisogni occupazionali del settore produttivo di riferimento.

**Obiettivi formativi:** in considerazione del fatto che i risultati di apprendimento attesi saranno dettagliatamente esplicitati nella scheda 7, in questo campo è sufficiente descrivere sinteticamente le finalità degli interventi formativi.

**Obiettivi interventi di sistema/stage-tirocinio/accompagnamento**: in questo campo dovranno essere descritti gli obiettivi delle attività complementari, in particolare le attività individuali di accompagnamento rivolte ai destinatari finali, specificando come queste si colleghino agli obiettivi formativi.

**Destinatari:** in questo campo dovranno essere espresse in sintesi le caratteristiche dei destinatari che in modo prevalente si ritiene di poter coinvolgere negli interventi formativi oggetto del progetto presentato. Evidenziare anche quali saranno le procedure di selezione adottate nei confronti dei potenziali destinatari. Si ricorda che i destinatari devono essere residenti o domiciliati sul territorio regionale.

**Numero utenti complessivamente coinvolti**: indicare il totale dei destinatari da coinvolgere nel progetto.

**Tipologie di intervento:** elencare tutte le attività e gli interventi che si intendono attivare nell'ambito del progetto quadro.

**Modalità di diffusione:** in questo campo, devono essere esplicitate le modalità e i tempi di diffusione, promozione e pubblicizzazione che saranno utilizzate.

**Modalità di valutazione e monitoraggio:** indicare le modalità che si intendono adottare per il monitoraggio delle attività, per la verifica dell'efficacia degli interventi e per la valutazione complessiva del progetto.

**Figure professionali utilizzate:** descrivere le figure professionali che il soggetto intende mettere a disposizione, i loro ruoli (ad esempio: coordinatore, tutor formativo, docente, codocente, responsabile monitoraggio/diffusione, etc.) e la relativa fascia di appartenenza.

Per le specifiche relative alle attività e all'esperienza minima delle figure professionali coinvolte si rimanda al par. 7 "Gruppo di lavoro" della Direttiva di riferimento.

**Percentuale Docenti Senior/ Percentuale Docenti Middle/ Percentuale Docenti Junior:** le percentuali indicate dovranno essere coerenti a quanto stabilito dalla Direttiva di riferimento.

### ALLEGATO C al Decreto n. 7 del 20 gennaio 2014pag. 10/23

### **SCHEDA N. 7 – INTERVENTI FORMATIVI**

La Dgr 2552/2013 prevede la possibilità di presentare esclusivamente **progetti quadro** per la realizzazione di interventi formativi a qualifica per adulti. Ciascun progetto quadro deve prevedere almeno 2 interventi formativi. È necessario elaborare una scheda 7 per ogni intervento formativo.

**Numero intervento:** questo campo è automaticamente compilato dal sistema.

**Titolo:** si chiede di riportare il titolo della qualifica. Se l'intervento si riferisce ad uno specifico indirizzo, oltre al titolo della qualifica riportare anche la denominazione dell'indirizzo.

**Descrizione intervento e obiettivi formativi:** considerato che gli esiti di apprendimento sono descritti dettagliatamente nei campi dedicati alle Unità formative di competenza, si chiede di descrivere in questo campo quali azioni si intendono intraprendere per garantire l'efficacia didattica/organizzativa/metodologica dell'intervento formativo.

**Metodologie didattiche previste:** é possibile selezionare i contesti formativi e le metodologie didattiche che si intendono utilizzare esclusivamente tra quelle di seguito elencate:

- formazione in presenza;
- problem based learning;
- case history;
- project work;
- formazione outdoor;
- utilizzo di filmati
- role play;
- testimonianze;
- visite aziendali;
- seminari formativi.

**Tecnologie e attrezzature:** descrivere le attrezzature/strumenti/apparecchiature che sosterranno la formazione nelle diverse fasi, i sistemi operativi di supporto e il loro grado di avanzamento tecnologico in coerenza alla realizzazione degli interventi formativi e alle metodologie didattiche previste.

**Tipologia intervento**: selezionare esclusivamente l'opzione QAN "Qualifica annuale di base".

**Modalità di valutazione previste:** indicare le modalità/metodologie con cui saranno effettuate le verifiche in itinere e la valutazione finale relativamente alla acquisizione dei Risultati di Apprendimento (RdA). Non è sufficiente indicare il tipo di prova (es. test, prova strutturata, verifiche orali) è invece richiesto di esplicitare, a fronte degli interventi formativi previsti, le tipologie di azioni di verifica e valutazione che si intendono adottare. Si ricorda che per gli esami finali la normativa regionale di riferimento è quella stabilita per gli esami a qualifica previsti nell'ambito della formazione iniziale.

**Attestazione rilasciata:** scegliere esclusivamente l'opzione 2 "attestato di qualifica". Si precisa che l'organismo accreditato, su richiesta dell'interessato, potrà rilasciare la

### ALLEGATO C al Decreto n. 7 del 20 gennaio 2014pag. 11/23

attestazione intermedia di competenze in analogia a quanto previsto dall'allegato7 dell'Accordo del 27 luglio 2011 tra il Ministro dell'Istruzione, dell'Università e della Ricerca, il Ministro del Lavoro e delle Politiche Sociali, le Regioni e le Province autonome di Trento e Bolzano riguardante gli atti necessari per il passaggio a nuovo ordinamento dei percorsi di istruzione e formazione professionale di cui al decreto legislativo 17 ottobre 2005, n. 226.

**Area intervento formativo (FOT):** la compilazione di questo campo è obbligatoria; selezionare dal menu a tendina il codice di attività a cui è rivolto l'intervento formativo tra quelli riportati nella "Tabella 5 – Codice FOT" della presente guida.

**Classificazione PLOTEUS:** selezionare il settore di inquadramento dell'intervento tra quelli riportati nella "Tabella 4 – Codice PLOTEUS" della presente guida.

**Classificazione NUP:** selezionare l'unità professionale dal menù a tendina.

**Qualifiche professionali:** scegliere una tra le qualifiche previste dalla Direttiva di riferimento e rintracciabili nel menù a tendina.

**Descrizione del profilo professionale:** riportare la descrizione della figura professionale o l'eventuale descrizione dello specifico profilo.

**Numero e tipologia destinatari previsti:** imputare il numero dei partecipanti previsti esclusivamente segnalando le seguenti opzioni<sup>1</sup>:

- Disoccupato alla ricerca di nuova occupazione (o iscritto alle liste di mobilità);

- Occupato (compreso occupazione saltuaria/atipica e CIG).

#### **ATTENZIONE**

 $\overline{a}$ 

Il numero massimo degli utenti inseribili nelle attività formative di gruppo non può superare le 20 unità.

**Ore attività formativa (escluse le attività di accompagnamento):** riportare il numero delle ore di attività formativa secondo le disposizioni della Direttiva (All. B DGR 2552 del 20.12.2013).

**Percentuale ore aula:** riportare la percentuale di formazione in aula prevista .

**Percentuale ore outdoor:** riportare la percentuale di formazione outdoor se prevista.

**Percentuale ore project work:** riportare la percentuale di ore di project work se previsto.

**Numero edizioni previste:** riportare il numero anche nel caso di un'unica edizione.

**Numero allievi totale:** Campo calcolato automaticamente dal sistema.

<sup>1</sup> Saranno visibili ulteriori opzioni, oltre a quelle elencate sopra, da non selezionare in quanto non pertinenti alla Direttiva

### **Segue SCHEDA N. 7 – UNITÀ FORMATIVE di COMPETENZA**

**Dalla lettura di questa sezione della scheda 7 dovrà emergere l'architettura dell'intervento formativo. In considerazione della peculiarità dei percorsi a qualifica per adulti e della necessaria personalizzazione, dovranno essere messe in evidenza le singole unità didattiche ciascuna delle quali sarà correlata a una o più delle previste competenze ai fini del riconoscimento della qualifica professionale. Il peso in ore di ciascuna UFC intesa come Unità didattica è fondamentale per poter garantire la necessaria flessibilità degli interventi formativi anche in relazione al possibile riconoscimento di crediti formativi.**

#### **UFC numero/Descrizione/Durata prevista:**

- Nella prima colonna ("UFC numero") immettere un codice progressivo;
- Nella seconda colonna ("Descrizione") inserire il titolo/denominazione della Unità formativa di competenza da intendersi come singola unità didattica che contribuirà alla acquisizione delle competenze così come descritte nell'Accordo del 27.07.2011 e nell'Accordo 19 gennaio 2012);
- Nella terza colonna ("Durata prevista") indicare il relativo monte ore.

Si ricorda che l'applicativo consente l'inserimento di un massimo di 30 UFC/Unità didattiche.

- Nella colonna "Descrizione competenza da acquisire" inserire le competenze così come descritte nell'Accordo del 27.07.2011 e nell'Accordo 19 gennaio 2012 per la qualifica di riferimento;
- Nella colonna "Descrizione contenuti specifici" si chiede di specificare le conoscenze essenziali e le abilità essenziali connesse alla competenza.
- Nella colonna UFC di riferimento dovranno essere elencate la/le UFC implicate nella acquisizione della competenza.

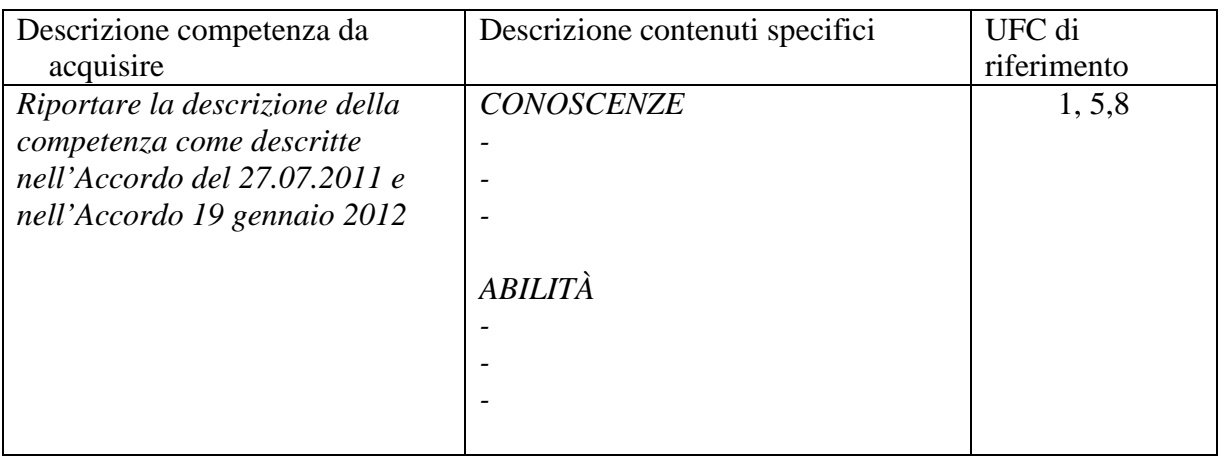

### ALLEGATO C al Decreto n. 7 del 20 gennaio 2014pag. 13/23

#### **SCHEDA N. 8 – INTERVENTI DI SISTEMA/ACCOMPAGNAMENTO/STAGE**

Nella scheda 8 devono essere descritte le attività complementari previste dalla Direttiva di riferimento. Dovrà essere predisposta una scheda 8 per ciascuna attività prevista nel progetto quadro.

**Numero intervento**: il campo è precompilato dal sistema.

**Titolo:** questo campo deve essere compilato con la denominazione della attività così come prevista da Direttiva.

**Tipologia intervento**: in questo campo deve essere precisata la tipologia di intervento a cui l'attività si riferisce. I codici di riferimento sono di seguito riportati.

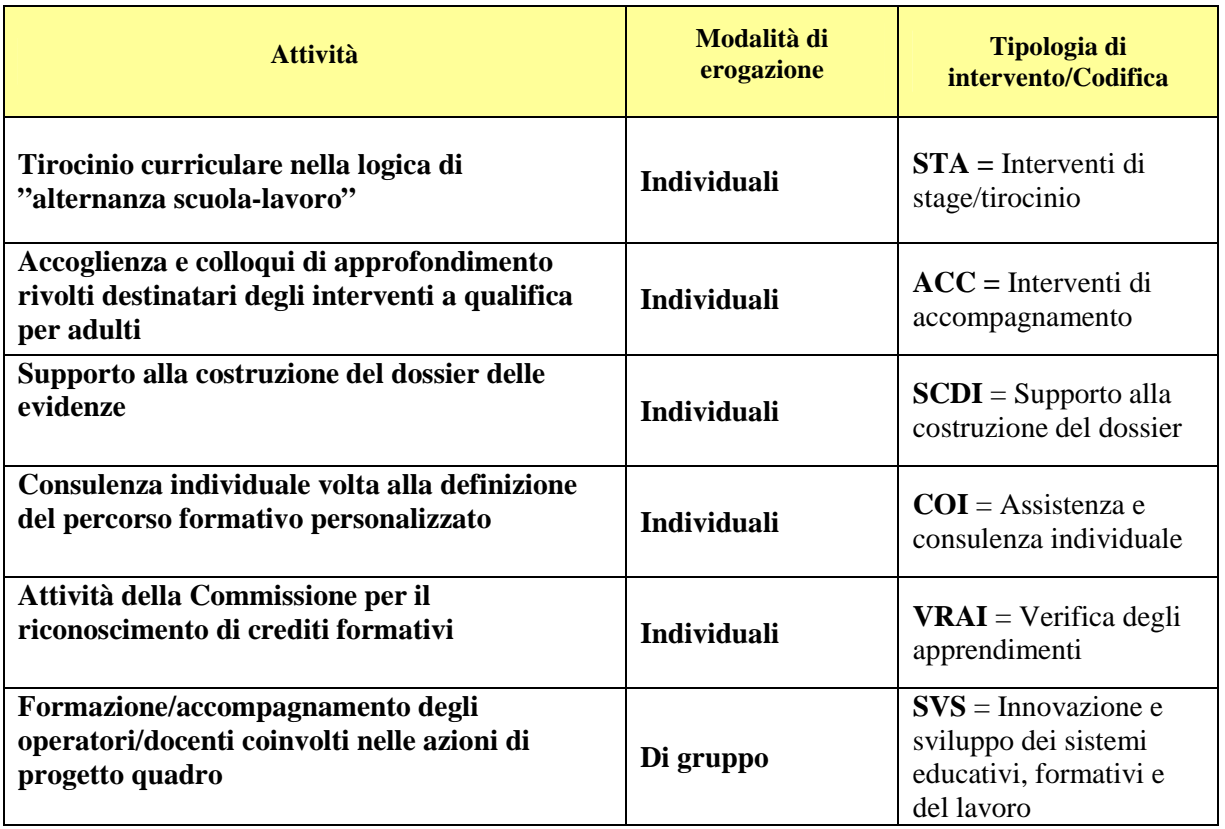

**Descrizione intervento:** descrivere le fasi dell'intervento proposto evidenziandone le peculiarità in relazione alle metodologie che si intendono applicare.

**Obiettivi**: descrivere gli obiettivi che si intendono perseguire con le attività/interventi evidenziando la coerenza con l'architettura complessiva del progetto.

**Ore stage/tirocinio:** inserire il monte ore di tirocinio curriculare nella logica di "alternanza scuola - lavoro". Nel caso in cui la scheda non si riferisca a un tirocinio, inserire zero.

**Ore altre tipologie:** specificare il numero di ore totale dell'/delle attività prevista/e diversa/e dal tirocinio. Nel caso in cui la scheda si riferisca a un tirocinio, inserire zero.

**Descrizione del servizio:** questo campo deve essere compilato qualora vi siano elementi aggiuntivi utili alla messa in evidenza del valore aggiunto che avrà la persona in esito alla partecipazione alla attività oggetto della scheda.

**Numero edizioni previste:** Trattandosi di attività individuali, il numero delle edizioni deve corrispondere al numero di persone che si intendono coinvolgere.

**Numero e tipologia destinatari previsti:** imputare il numero dei partecipanti previsti esclusivamente segnalando le seguenti opzioni<sup>2</sup>:

- Disoccupato alla ricerca di nuova occupazione (o iscritto alle liste di mobilità);

- Occupato (compreso occupazione saltuaria/atipica e CIG).

**Numero previsto destinatari**: il numero dei destinatari è calcolato in modo automatico.

 2 Saranno visibili ulteriori opzioni, oltre a quelle elencate sopra, da non selezionare.

### ALLEGATO C al Decreto n. 7 del 20 gennaio 2014pag. 15/23

### **SCHEDA N. 9 – PIANO FINANZIARIO**

Per la compilazione di questa scheda si dovrà fare riferimento alle Unità di Costo Standard previste da Direttiva e di seguito riportate in tabella.

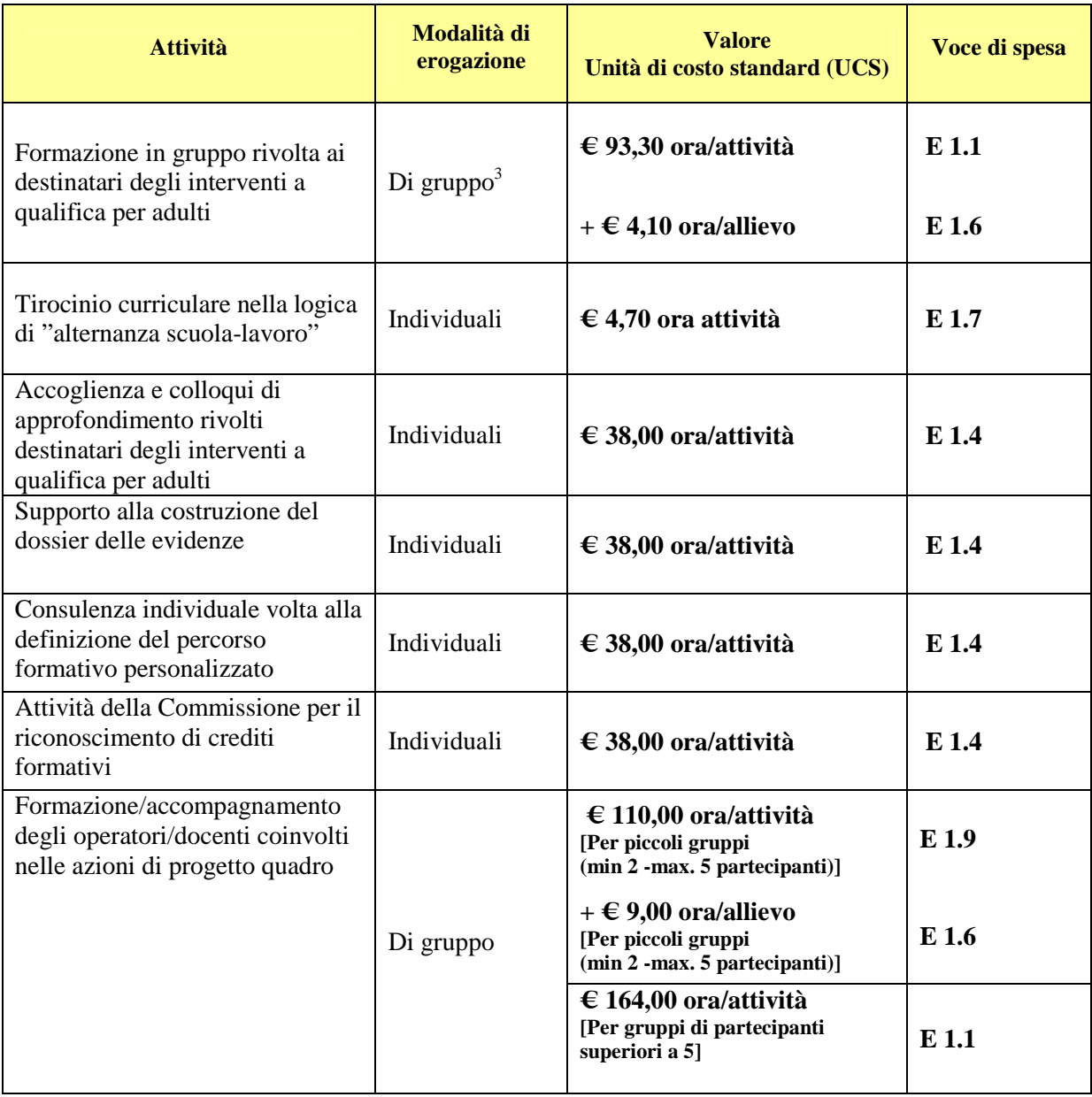

**Quantità:** per ciascuna voce di spesa è prevista una quantificazione in ore. Nel campo quantità, pertanto, vanno inserite le ore previste per ciascuna voce. Nel caso delle voci di spesa **E1.1** e **E1.6,** poiché si fa riferimento a più di una unità di costo standard, dovrà invece essere imputato il numero "1" e il conteggio complessivo per ciascuna delle due voci dovrà essere inserito nella cella corrispondente al "valore unitario".

**ATTENZIONE:** È possibile inserire solo valori interi.

 3 Si precisa che i gruppi all'avvio dovranno essere composti da un numero di destinatari compreso tra un minimo di 10 e un massimo di 20 e che il numero di destinatari formati deve essere almeno pari a 7; si considera formato l'allievo che abbia maturato una percentuale di frequenza dell'intervento pari ad almeno il 75% del monte ore previsto dal suo percorso formativo personalizzato.

### ALLEGATO C al Decreto n. 7 del 20 gennaio 2014pag. 16/23

**Valore unitario**: nel caso delle voci di spesa **E1.4**, **E1.7** e **E1.9** indicare sempre il "valore unitario" corrispondente all'unità di costo standard (massimo due decimali). Per le voci di spesa **E1.1** e **E1.6** si chiede di riportare nella cella "valore unitario" il computo complessivo riferito a questa voce per l'intero progetto quadro. In questo caso nella cella relativa alla "quantità" dovrà essere imputato il valore "1".

**Valore totale**: è il prodotto della quantità prevista per il valore unitario. Il campo non è gestibile dall'utente.

Per quanto riguarda i costi relativi alla attività di tirocinio curriculare nella logica della "alternanza scuola – lavoro" se previsto, dovranno essere imputati alla voce **E 1.7** (UCS ora/allievo stage).

Infine per quanto riguarda le attività di:

- Accoglienza e colloqui di approfondimento rivolti destinatari degli interventi a qualifica per adulti;
- Supporto alla costruzione del dossier delle evidenze;
- Consulenza individuale volta alla definizione del percorso formativo personalizzato;
- Attività della Commissione per il riconoscimento di crediti formativi

i costi andranno imputati alla voce **E1.4** (UCS ora/utente - individuale).

#### **Esempio:**

In un progetto quadro in cui siano previste, tra le altre, le seguenti attività:

1) 2 edizioni da 800 ore di attività formativa rivolta a destinatari finali con 18 allievi per edizione: in questo caso la voce di spesa E1.1 vale 149.280 euro ( 800 ore\* 2 edizioni \* 93.30 euro) e la voce di spesa E1.6 vale118.080 euro (18 allievi\*2 edizioni\*800 ore\* 4.10 euro);

2) due interventi uno della durata di 16 ore per 15 partecipanti e uno della durata di 24 ore per 5 partecipanti di attività di formazione/accompagnamento degli operatori/docenti coinvolti nelle azioni di progetto quadro: in questo caso la voce di spesa E1.1 vale 2.624 euro ( 16 ore\* 164 euro), la voce di spesa E1.6 vale 1.080 euro (24 ore\* 5 allievi\* 9 euro) e la voce di spesa E1.9 vale 2.640 euro (24 ore\*110 euro)

I valori nelle celle relative alla "quantità" e al "valore unitario" sono da imputare come di seguito indicato. Il valore totale è calcolato in automatico dal sistema.

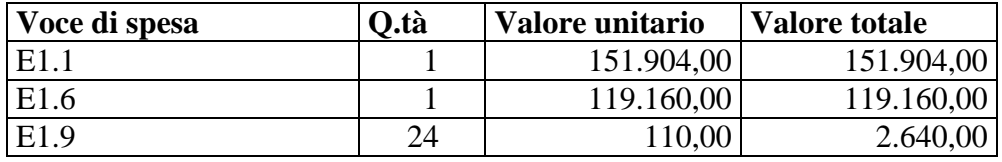

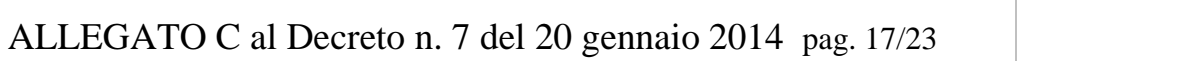

### **APPENDICE**

# ALLEGATO C al Decreto n. 7 del 20 gennaio 2014pag. 18/23

# **Tabella 1 – Codice MONIT (Scheda N. 2 e Scheda N. 3)**

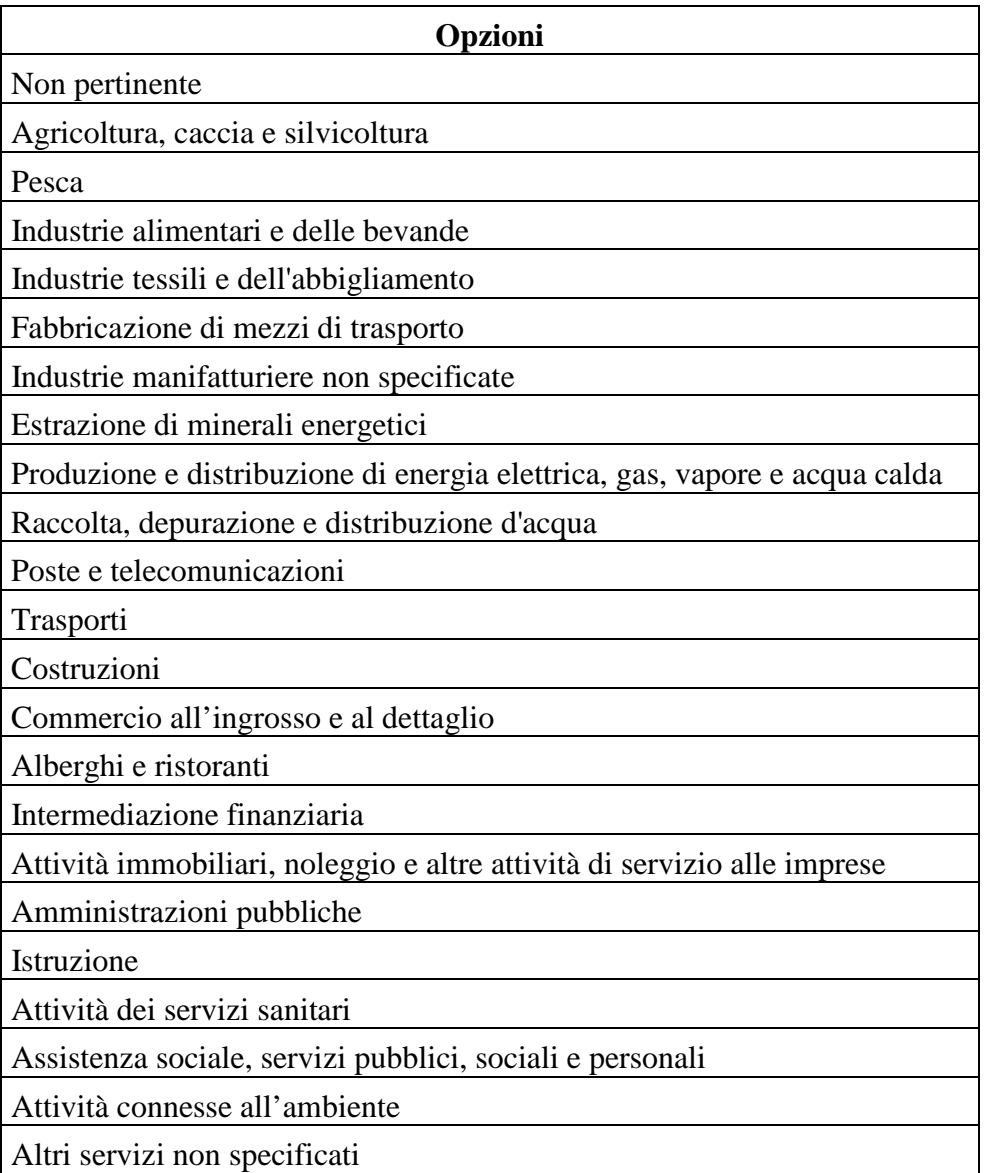

# ALLEGATO C al Decreto n. 7 del 20 gennaio 2014pag. 19/23

## **Tabella 2 – Forma giuridica (Scheda N. 3)**

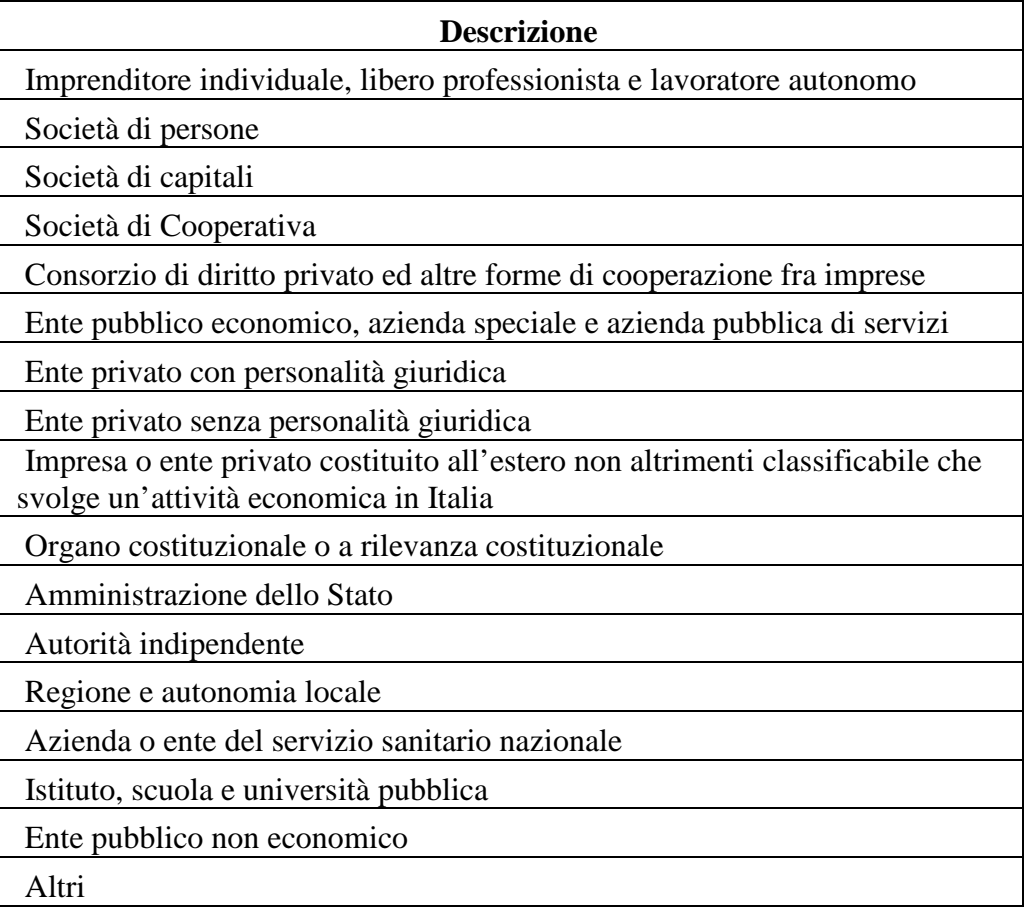

## **Tabella 3 – Funzioni affidate ai partner (Scheda N. 3)**

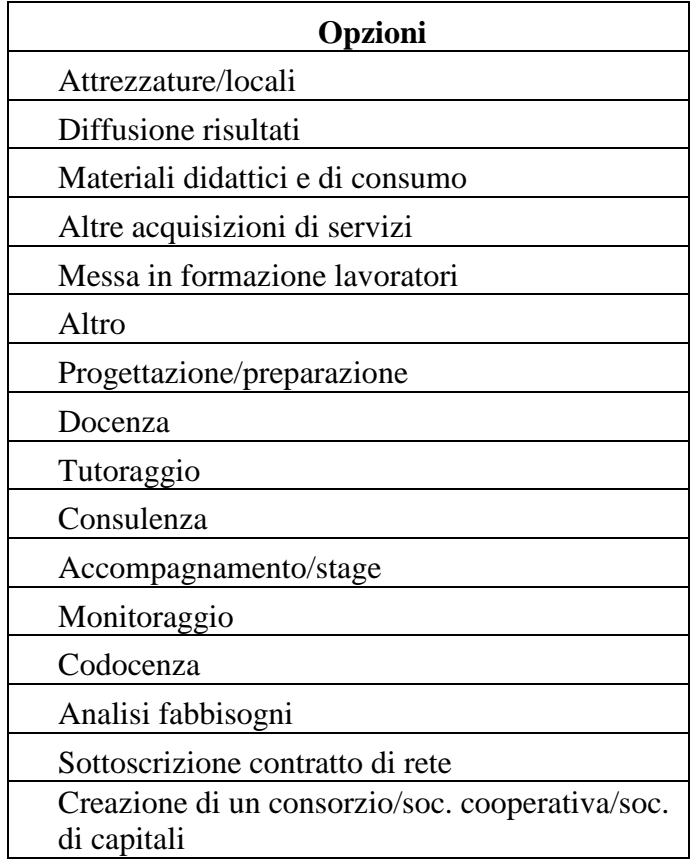

# **Tabella 4 – Classificazione PLOTEUS (Scheda N. 7)**

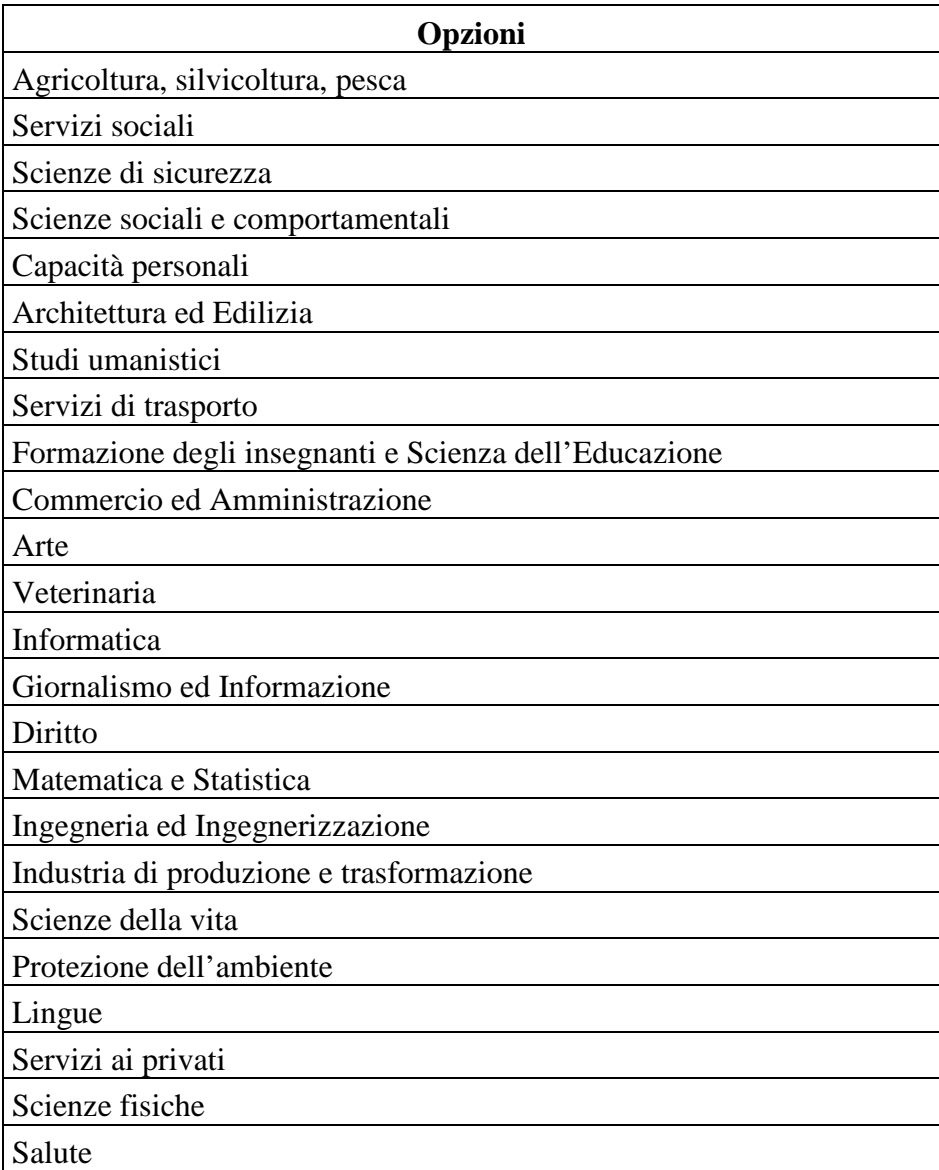

# **Tabella 5 – Codice FOT (Scheda N. 7)**

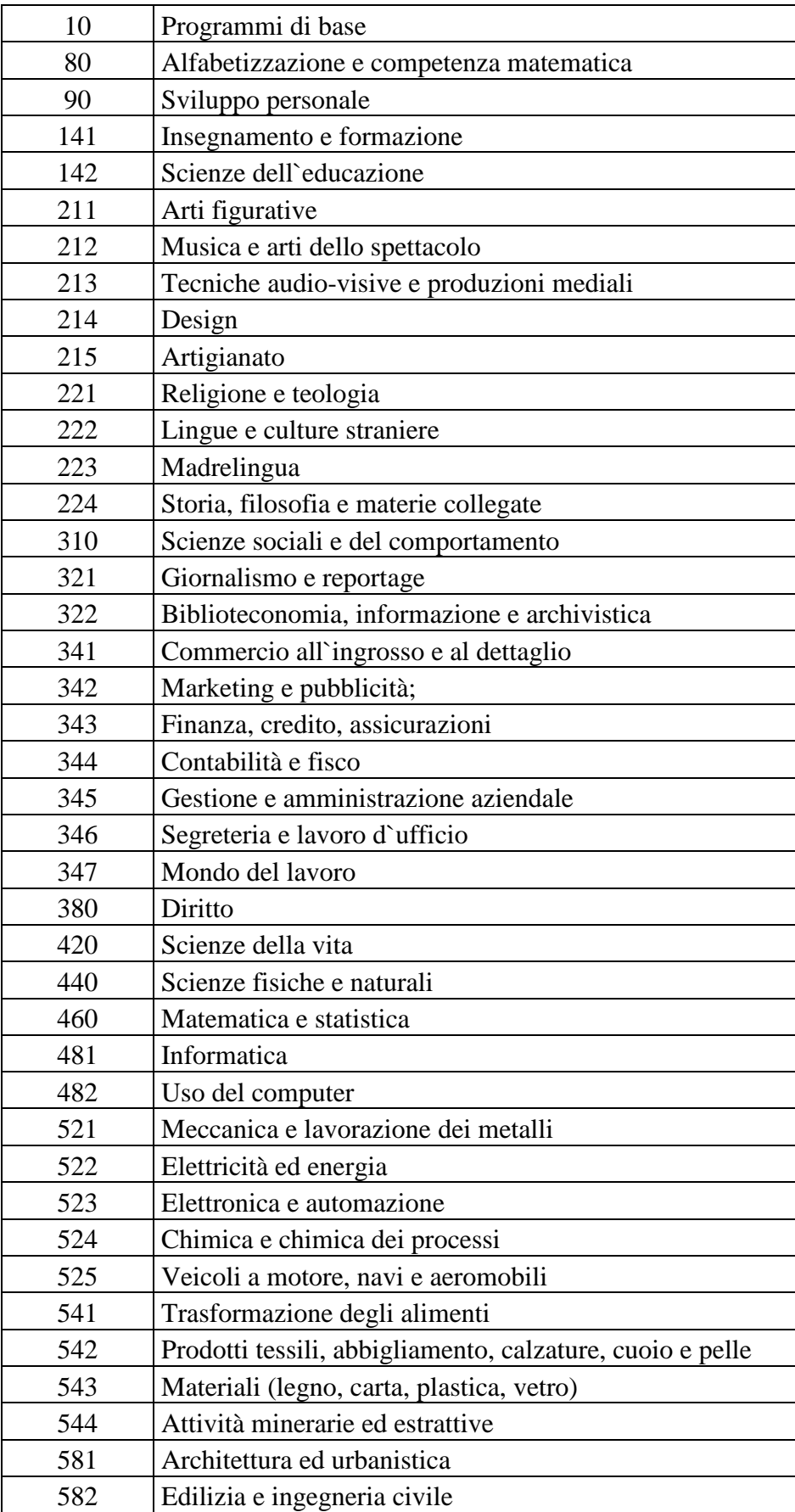

# ALLEGATO C al Decreto n. 7 del 20 gennaio 2014pag. 23/23

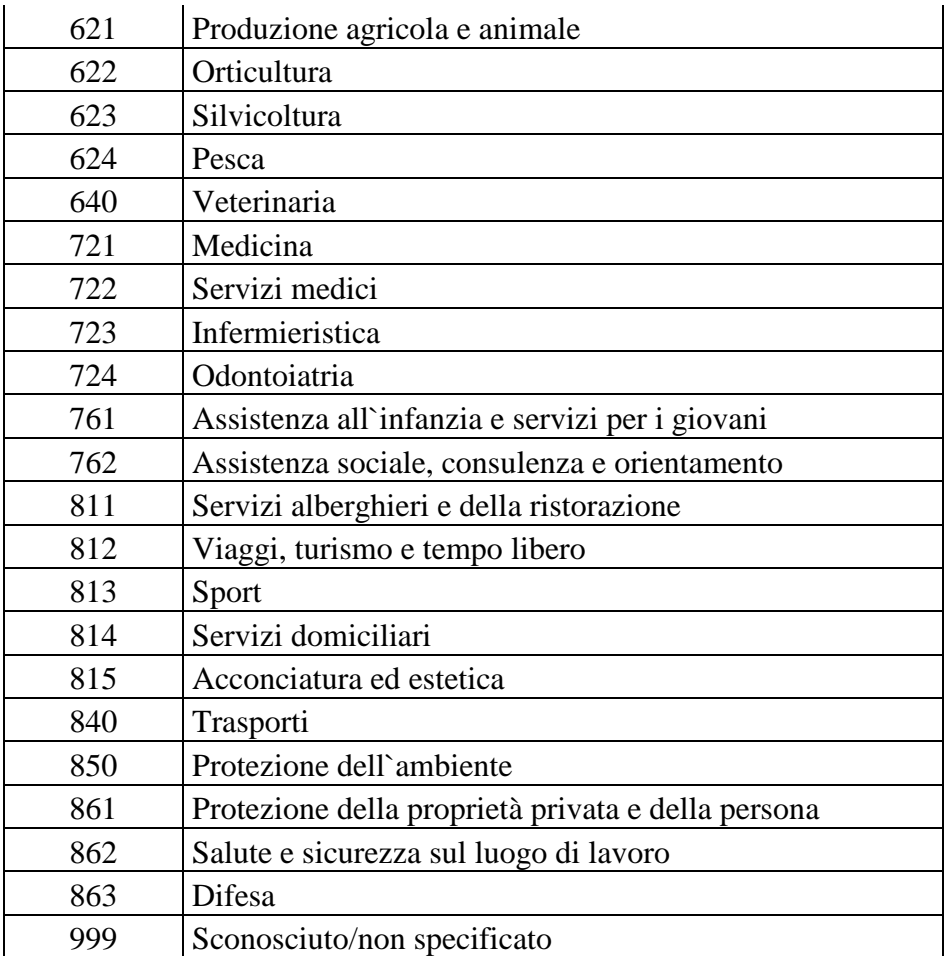